## Hanns<sub>'</sub>G **LCD Monitor HX194**

**HSG 1275**

- · User's manual
- · Bedienungsanleitung
- · Manuel de l'utilisateur
- · Manuale dell'utente
- · Manual de usuario
- · Manual do utilizador
- · Gebruikshandleiding
- · Руководство пользователя
- · Kullanıcı elkitabı
- · Podręcznik użytkownika
- · Uživatelská příručka
- · Felhasználói útmutató
- · Εγχειρίδιο χρήστη
- · Manual de utilizare
- · Priručnik za korisnike
- **Керівництво користувача**
- Ръководство на потребителя
- · Brugervejledning
- · Användarhandbok
- · Bruksanvisning
- · Käyttäjän ohjekirja
- ·使用手冊
- ·使用手册

Prima di utilizzare il monitor, leggere con attenzione il presente manuale. Il presente manuale deve essere conservato con cura.retained for future reference.

## **Dichiarazione sulle interferenze in radiofreqeunza Classe B FCC**

Questo apparecchio è stato testato ed è risultato conforme ai limiti relativi ai dispositivi digitali di Classe B, ai sensi dell'articolo 15 delle norme FCC. Tali limiti sono stati stabiliti con lo scopo di fornire protezione ragionevole da interferenze dannose in ambienti residenziali. Questo apparecchio genera, usa e può irradiare energia a radiofrequenza e, se non è installato o usato in conformità alle istruzioni, può interferire negativamente con le comunicazioni radio. Tuttavia, non si garantisce in alcun modo che tali interferenze non si possano verificare in particolari installazioni. Se questo apparecchio causa interferenze dannose che compromettono la ricezione radiotelevisiva, comprovate dallo spegnimento e dalla riaccensione dell'apparecchio, si consiglia che l'utente vi ponga rimedio adottando una o più delle seguenti misure:

- Riorientamento o riposizionamento dell'antenna ricevente.
- Maggiore distanza fra l'apparecchio ed il ricevitore.
- Collegamento dell'apparecchio ad una presa connessa ad un circuito diverso da quello a cui è collegato il ricevitore.
- Richiesta di assistenza da parte del rivenditore o di un tecnico radio/tv esperto.

Il dispositivo è conforme all'articolo 15 delle norme FCC. Il suo funzionamento è soggetto alle seguenti condizioni: (1) questo dispositivo non deve causare interferenze dannose; e  $(2)$  questo dispositivo deve poter ricevere qualsiasi interferenza, incluse interferenze che possono causare un funzionamento indesiderato.

#### **CANADA**

Questo apparecchio digitale di Classe B ottempera tutti i requisiti delle normative canadesi per gli apparecchi che causano interferenze.

【Opzionale, in base al modello selezionato】

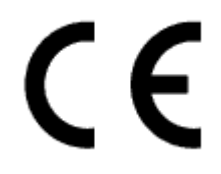

Questo dispositivo è conforme ai requisiti della direttiva EMC 2004/108/EC relativa alla

Compatibilità Elettromagnetica, della 2006/95/EC e della 93/68/EEC relative alla Direttiva di bassa tensione.

【Opzionale, in base al modello selezionato】

Le prese devono trovarsi in prossimità dell'apparecchio ed essere accessibili.

## **Congratulations!**

## **This display is designed for both you and the planet!**

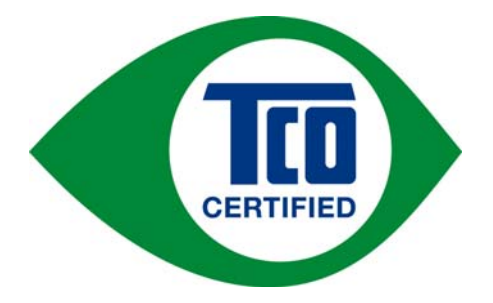

The display you have just purchased carries the TCO Certified label. This ensures that your display is designed, manufactured and tested according to some of the strictest quality and environmental requirements in the world. This makes for a high performance product, designed with the user in focus that also minimizes the impact on the climate and our natural environment.

TCO Certified is a third party verified program, where every product model is tested by an accredited impartial test laboratory. TCO Certified represents one of the toughest certifications for displays worldwide.

#### **Some of the Usability features of the TCO Certified for displays:**

- Good visual ergonomics and image quality is tested to ensure top performance and reduce sight and strain problems. Important parameters are luminance, contrast, resolution, black level, gamma curve, color and luminance uniformity, color rendition and image stability
- Product have been tested according to rigorous safety standards at an impartial laboratory
- Electric and magnetic fields emissions as low as normal household background levels
- Low acoustic noise emissions

## **Some of the Environmental features of the TCO Certified for displays:**

- The brand owner demonstrates corporate social responsibility and has a certified environmental management system (EMAS or ISO 14001)
- Very low energy consumption both in on- and standby mode minimize climate impact
- Restrictions on chlorinated and brominated flame retardants, plasticizers, plastics and heavy metals such as cadmium, mercury and lead (RoHS compliance)
- Both product and product packaging is prepared for recycling
- The brand owner offers take-back options

The requirements can be downloaded from our web site. The requirements included in this label have been developed by TCO Development in co-operation with scientists, experts, users as well as manufacturers all over the world. Since the end of the 1980s TCO has been involved in influencing the development of IT equipment in a more user-friendly direction. Our labeling system started with displays in 1992 and is now requested by users and IT-manufacturers all over the world. About 50% of all displays worldwide are TCO certified.

> For more information, please visit www.tcodevelopment.com

## **INFORMAZIONI SUL RICICLAGGIO**

Noi della **Hanns.G** abbiamo a cuore la strategia di protezione dell'ambiente e riteniamo che ci consenta di avere un ambiente più sano con un giusto approccio ed il riciclaggio dei dispositivi di tecnologia industiale al termine della vita utile.

Tali dispositivi contengono materiali riciclabili, che possono essere smontati e rimontati sui nuovi. D'altro canto, altri materiali possono essere classifcati come sostanze dannose e velenose. Si consiglia caldamente di verificare le informazioni fornite per il riciclo del presente prodotto.

> Per ulteriori informazioni, si prega di visitare www.hannsg.com

## **INDICE**

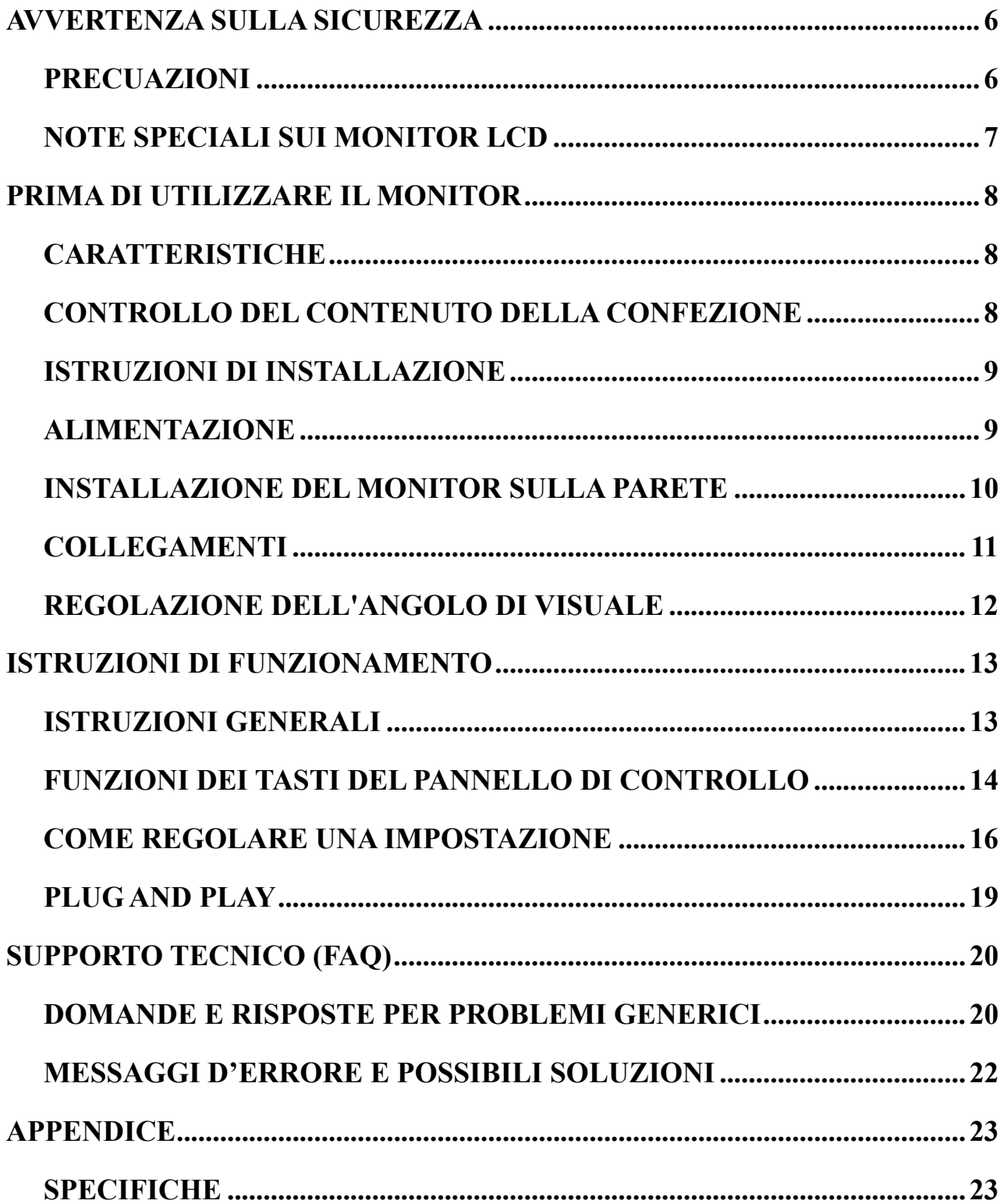

# <span id="page-5-0"></span>**AVVERTENZA SULLA SICUREZZA**

- 1. Alterazioni o modifiche non espressamente approvate dalla parete responsabile della conformità potrebbero invalidare il diritto dell'utente ad utilizzare l'apparecchiatura.
- 2. Per poter rispettare gli eventuali limiti sulle emissioni è necessario utilizzare cavi e cavi di alimentazione schermati, se presenti.
- 3. Il costruttore non è responsabile delle interferenza radio o TV derivanti da modifiche non autorizzate apportate alla presente apparecchiatura. È responsabilità dell'utente eliminare tali interferenze.
- 4. Usare solo cavi/accessory specificati dal costruttore.

#### *ATTENZIONE*

Per evitare il rischio di incendi o di scosse elettriche, non esporre il monitor a pioggia o umidità. All'interno del monitor vi sono componenti con tensioni molto elevate e pericolose. Non aprire il monitor. Rivolgersi esclusivamente a personale qualificato per gli interventi di manutenzione.

## <span id="page-5-1"></span>**PRECUAZIONI**

- Non utilizzare il monitor in prossimità di acqua, p.e. vicino ad una vasca da bagno, ad un lavandino, ad un lavello, ad una vasca per lavare il bucato, ad una piscina o su un pavimento umido.
- Non collocare il monitor su carrelli, supporti o tavoli poco stabili. In caso di caduta, il monitor può ferire le persone e provocare danni gravi alle apparecchiature. Usare solo carrelli o supproti raccomandati dal costruttore o venduti insieme al monitor. Nel caso di montaggio del monitor a parete o su un ripiano, utilizzare il kit di montaggio approvato dal costruttore e seguire le istruzioni fornite.
- Le aperture e le feritoie presenti nella parte posteriore e inferiore del monitor servono a garantire la ventilazione. Per assicurare il funzionamento del monitor e per evitarne il surriscaldamento, controllare che queste aperture non siano ostruite o coperte. Non collocare il monitor su letti, divani, tappeti e altre superfici similari. Non collocare il monitor in prossimità o sopra un termosifone o una bocchetta di aria calda. Non posizionare il monitor all'interno di una libreria o di un armadio, a meno che non sia garantita la giusta ventilazione.
- Il monitor deve essere utilizzato esclusivamente con il tipo di alimentazione specificato nell'etichetta. Se non si è certi del tipo di alimentazione disponibile, consultare il venditore o la società fornitrice di energia elettrica.
- Scollegare l'apparecchiatura durante i temporali o se non viene utilizzata per un lungo periodo. In questo modo si protegge il monitor da danni derivanti da improvvisi sbalzi di tensione.
- Non sovraccaricare le prolunghe e i cavi di alimentazione. Il sovraccarico può essere causa di incendi o di scosse.
- Non forzare oggetti nelle aperture del cabinet del monitor. Si potrebbero causare corto-circuiti con conseguenti incendi o scosse elettriche. Non versare liquidi nel monitor.
- Non tentare di riparare il monitor da soli, l'apertura o la rimozione dei coperchi può esporre al rischio di tensioni pericolose e a altri rischi. Per la manutenzione rivolgersi esclusivamente a personale qualificato.
- La presa a muro deve trovarsi vicino all'apparecchiatura e deve essere accessibile con facilità.

## <span id="page-6-0"></span>**NOTE SPECIALI SUI MONITOR LCD**

Le seguenti condizioni sono normali per i monitor LCD e non sono da riferire a eventuali problemi.

- All'inizio il monitor potrebbe sfarfallare a causa della illuminazione fluorescente. Per eliminare lo sfarfallio, spegnere e riaccendere il monitor.
- La luminosità dello schermo potrebbe non essere uniforme, in relazione al pattern utilizzato per il desktop.
- I pixel integri dello schermo LCD sono pari al 99,99% o più. Ci potrebbero essere pixel difettosi pari allo 0,01% o meno, oppure pixel mancanti o un pixel che rimane sempre acceso.
- Per le caratteristiche tipiche dello schermo LCD, sullo schermo potrebbe rimanere l'ombra dell'immagine precedente, quando si passa ad un'altra immagine, se una stessa immagine rimane visualizzata per ore. In questo caso, è possibile correggere il problema cambiando lentamente l'immagine o spegnendolo per ore.
- Se lo schermo inizia a accendersi e spegnersi o in caso di guasto della retroilluminazione, contattare il rivenditore o centro di assistenza per la riparazione. Non tentare di riparare il monitor da soli.

# <span id="page-7-0"></span>**PRIMA DI UTILIZZARE IL MONITOR**

## <span id="page-7-1"></span>**CARATTERISTICHE**

- Monitor LCD a colori TFT 48,3cm / 19"
- Display Nitido e Chiaro per Windows
- EPA ENERGY STAR<sup>®</sup>
- Prodotto ecologico GP
- Design Ergonomico
- Design Salva-Spazio, Case Compatto

## <span id="page-7-2"></span>**CONTROLLO DEL CONTENUTO DELLA CONFEZIONE**

#### **La confezione del prodotto deve contenere i seguenti elementi:**

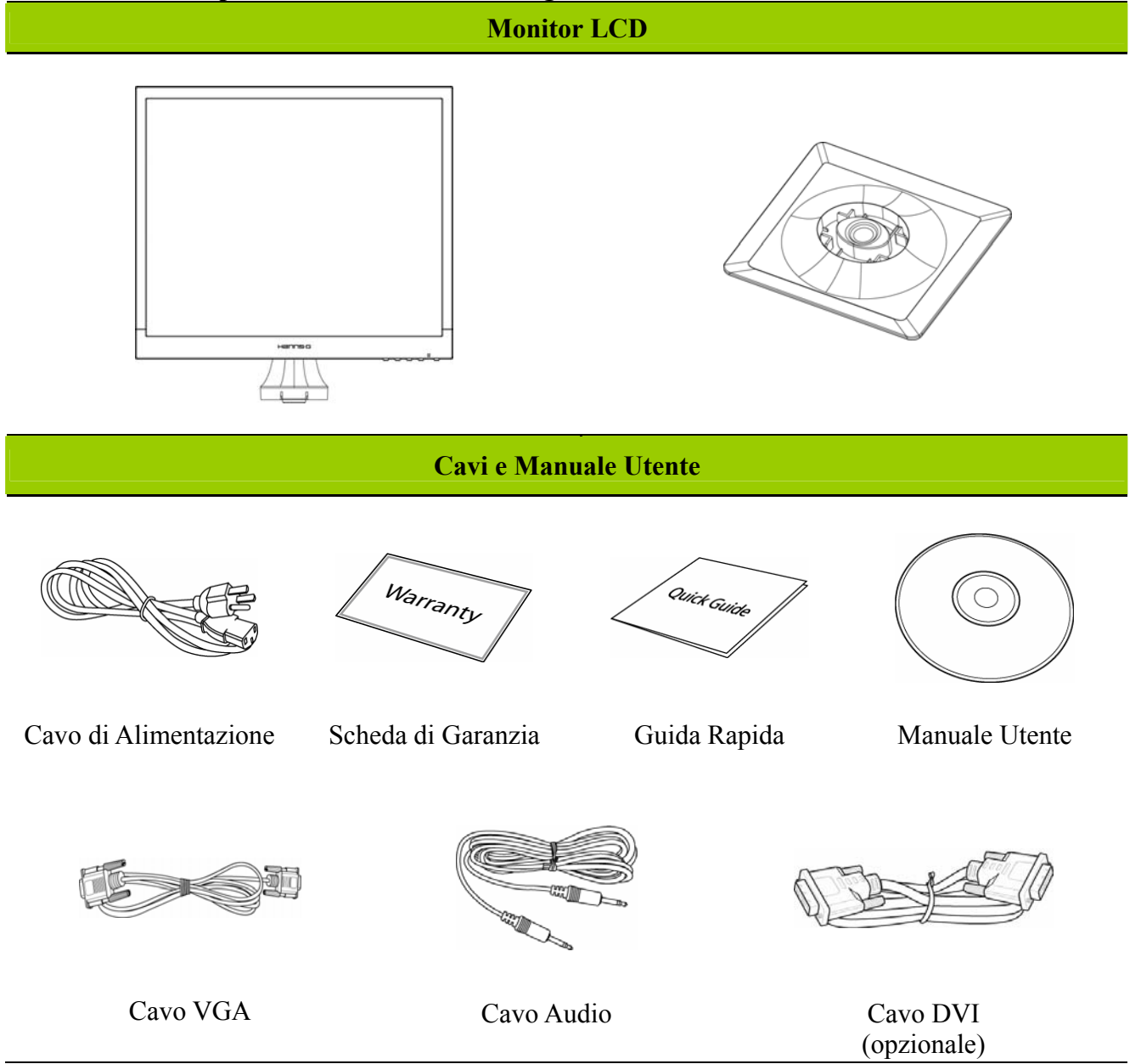

## <span id="page-8-0"></span>**ISTRUZIONI DI INSTALLAZIONE**

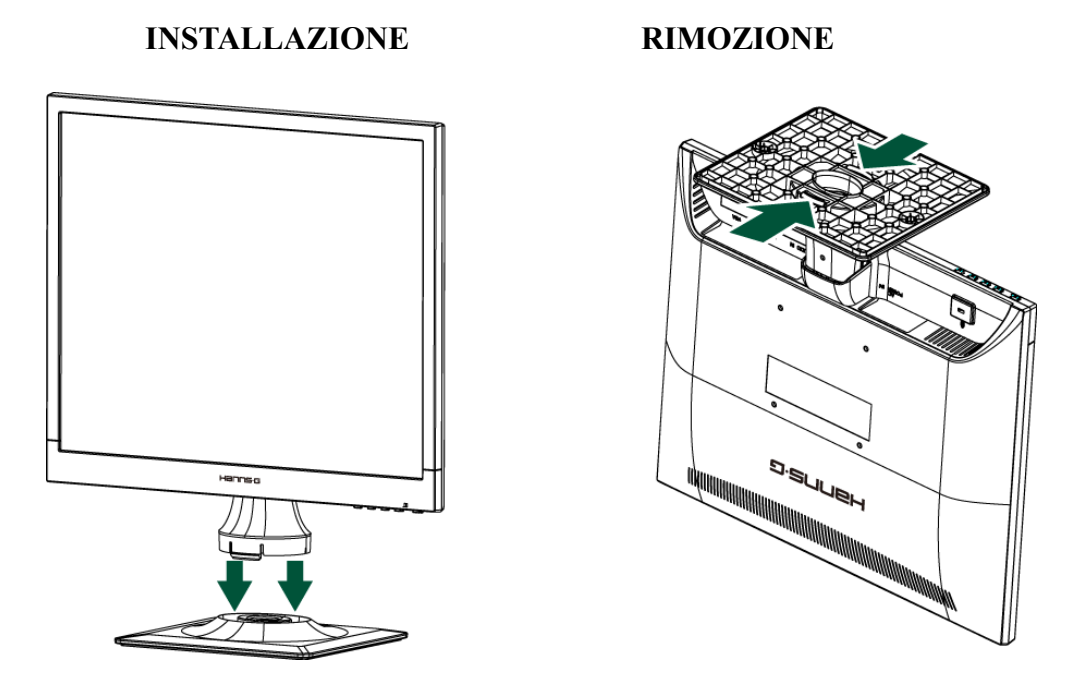

Figura.1. Installazione e Rimozione della Base

#### *MONTAGGIO:*

- 1. Allineare il monitor con l'apertura sulla base.
- 2. Attenzione che la sezione più lunga della base punta in avanti.
- 3. Inserire il monitor nella base. La base è ben fissata quando si sente lo scatto.
- 4. Controllare che il monitor sia ben fissato alla base controllando la parte inferiore della base per verificare che i denti di fissaggio siano ben inseriti.

#### *SMONTAGGIO:*

- 1. Capovolgere il monitor.
- 2. Premere i 2 fermagli della base che fissano il monitor.
- 3. Tenere premuti i 2 denti di fissaggio mentre si separa la base dal monitor.

## <span id="page-8-1"></span>**ALIMENTAZIONE**

## *ALIMENTAZIONE:*

- 1. Verificare che il cavo di alimentazione sia del tipo richiesto nella zona di applicazione.
- 2. Questo monitor LCD ha un alimentatore Interno universale che consente il funzionamento in zone a tensione pari a 100/120V CA o 220/240V CA (Non sono richieste regolazioni da parte dell'utente.)
- 3. Collegare un'estremità del cavo di alimentazione CA sulla presa di ingresso CA del monitor LCD, e l'altra estremità nella presa a parete.

## <span id="page-9-0"></span>**INSTALLAZIONE DEL MONITOR SULLA PARETE SMONTAGGIO DELLA BASE DEL SUPPORTO:**

- 1. Scollegare tutti i cavi dal monitor per prevenire danni e rotture.
- 2. Collocare delicatamente il monitor a faccia n giù su una superficie morbida (coperta, tappetino, tovaglia, eccetera) e piatta per evitare di danneggiare il monitor.
- 3. Premere ai lati per rilasciare la linguetta di plastica ed estrarre il supporto.
- 4. Rimuovere le viti in modo da poter rimuovere la base del supporto.
- 5. Rimuovere con cura la base del supporto.

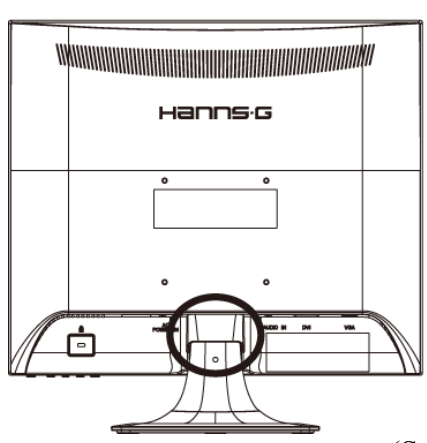

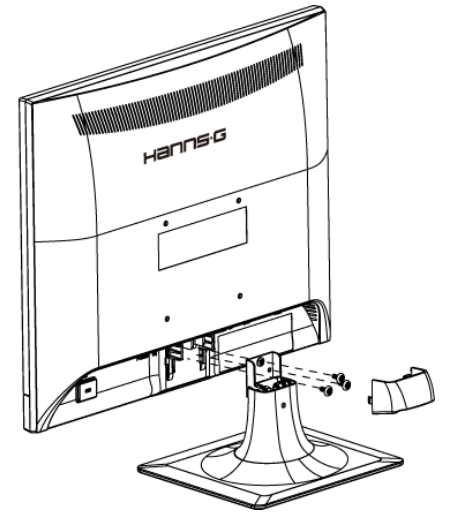

(Solo per riferimento)

#### **MONTAGGIO SU PARETE DEL MONITOR:**

- 1. Acquistare una staffa da parete compatibile VESA: VESA 100×100, 4 fori, M4, 10 mm, 8 kg.
- 2. Trovare la posizione ideale del monitor sulla parete.
- 3. Fissare saldamente la staffa da parete.
- 4. Fissare il monitor alla staffa usando i 4 fori di montaggio sulla parte posteriore e centrale del monitor.

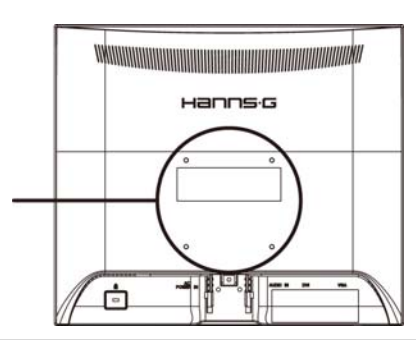

#### **Nota:**

- Leggere le istruzioni specifiche della staffa per installare il modo appropriato il monitor sulla parete.
- Il perno dei fori di fissaggio è di 100 mm in orizzontale e 100 mm in verticale.
- Il tipo di viti richiesto è metrico: M4, 10 mm di lunghezza.
- Il monitor e la base del supporto possono essere fissati ad un tavolo o latra superficie solida usando il foro sulla parte posteriore della base del supporto.

*\* L'installazione del Monitor LCD richiede particolare perizia e deve essere eseguita solo da personale qualificato. Si prega gli utenti di non eseguire l'operazione personalmente. Hanns.G non si assume alcuna responsabilità di un montaggio incorretto o che causi incidenti o lesioni. Chiedere al personale qualificato informazioni sulle staffe optional per installare il monitor su parete.* 

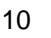

## <span id="page-10-0"></span>**COLLEGAMENTI**

## *COLLEGAMENTO AL PC:*

Spegnere il computer prima di eseguire la procedura esposta di seguito.

- 1. Collegare una estremità del cavo VGA sul retro del monitor e collegare l'altra estremità alla porta VGA del computer.
- 2. Collegare una estremità del cavo DVI (optional) sul retro del monitor e collegare l'altra estremità alla porta DVI del computer.
- 3. Collegare il cavo audio tra l'ingresso audio del monitor e l'uscita audio del PC (porta verde).
- 4. Inserire una estremità del cavo elettrico CA nell'apposita presa di ingresso CA del monitor, l'altra estremità alla presa a parete.
- 5. Accendere il monitor e il computer.

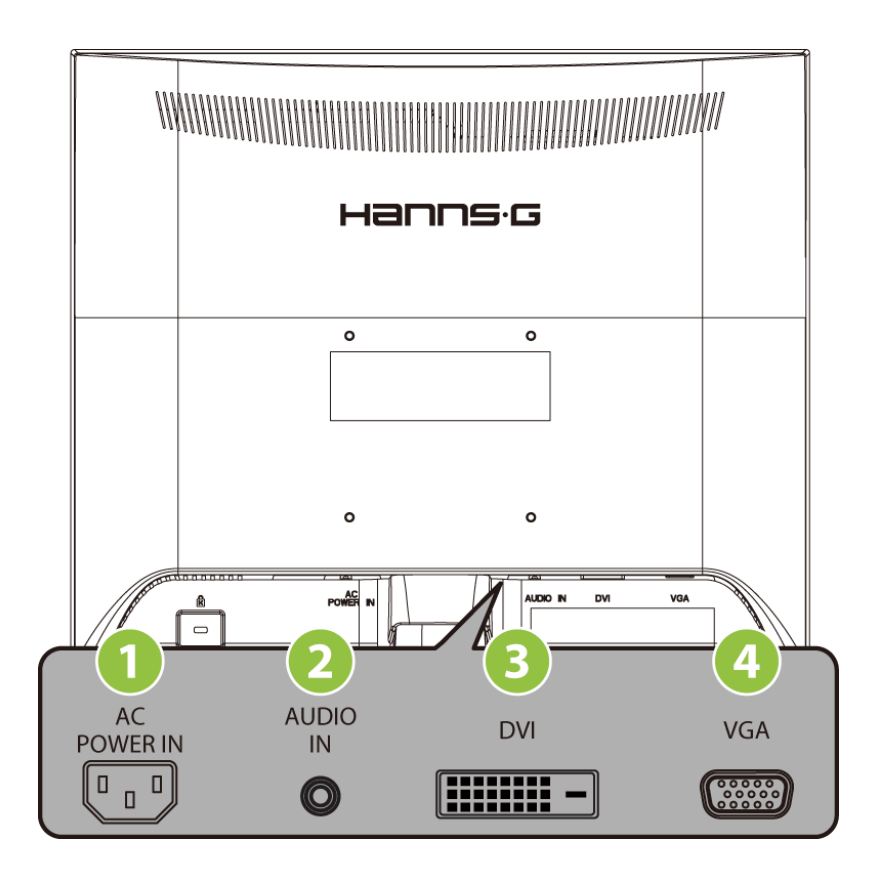

Figura 2. Collegamento al pc

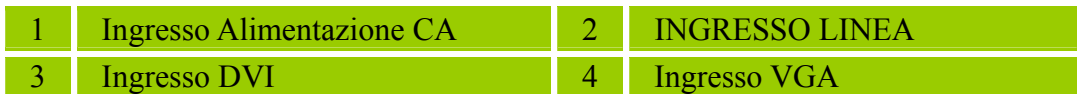

## <span id="page-11-0"></span>**REGOLAZIONE DELL'ANGOLO DI VISUALE**

- Per una visualizzazione ottimale si raccomanda di guardare al centro del monitor, quindi regolare l'angolazione del monitor come si preferisce.
- Tenere fermo il supporto per evitare di far cadere il monitor durante la modifica dell'angolazione del monitor medesimo.
- $\cdot$  È consentito regolare l'angolazione del monitor da 0° a 20°.

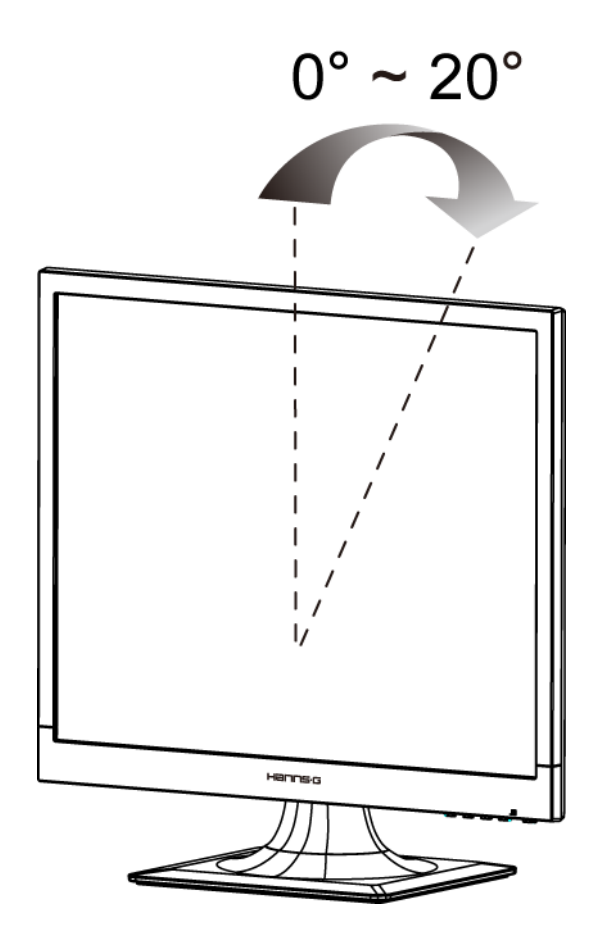

Figura.3. angolazione del monitor

## *NOTE:*

- Non toccare lo schermo LCD durante la modifica dell'angolazione. Potrebbe causare danni o rottura dello schermo LCD.
- Fare attenzione a non mettere dita o mani vicino alle cerniere per evitare che vi rimangano impigliate.

# <span id="page-12-0"></span>**ISTRUZIONI DI FUNZIONAMENTO**

## <span id="page-12-1"></span>**ISTRUZIONI GENERALI**

Premere il pulsante power per accendere o spegnere il monitor. Gli altri pulsanti di controllo sono posizionati sul pannello frontale del monitor (Vedere Figura 4). Modificando queste impostazioni, il quadro può essere regolato secondo le proprie esigenze.

- Collegare il cavo di alimentazione.
- Collegare il cavo di Segnale dal monitor alla scheda VGA.
- Premere il tasto d'alimentazione per accendere il monitor. L'indicatore d'alimentazione si accenderà.

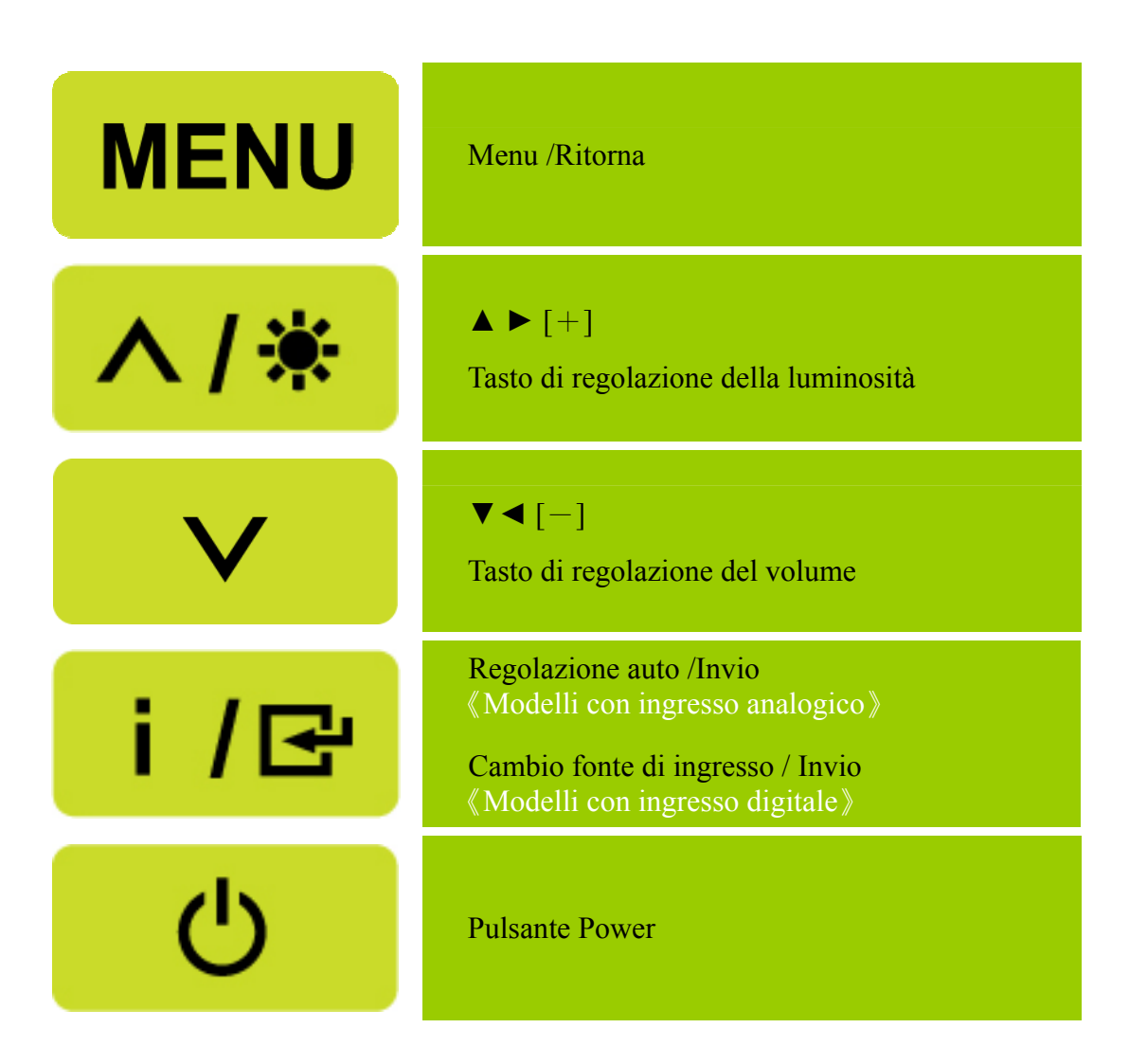

Figura.4. Tasti del pannello di controllo

## <span id="page-13-0"></span>**FUNZIONI DEI TASTI DEL PANNELLO DI CONTROLLO**

#### **Pulsante Power:**

Premere questo pulsante per accendere/spegnere il monitor.

#### **Indicatore Power:**

Verde — Modalità Accensione. Arancione — Modalità di risparmio energetico.

#### **MENU / RITORNA :**

Attivare/disattivare il menu a video o tornare al menu principale.

## **Regola ▲▼:**

- 1. Regola luminosità e volume una volta disattivato il menu a video.
- 2. Attraverso le icone di regolazione quando l'OSD è attivo o regola una funzione quando la funzione è attiva.
- Tasto  $\begin{bmatrix} i \\ \end{bmatrix}$ : «Modelli con ingresso analogico»
	- 1. Il menu OSD viene utilizzato come funzione di 《conferma》 durante l'avvio.
	- 2. La funzione 「Auto adjustment」(Regolazione automatica) funziona solo per l'ingresso VGA. (la funzione di regolazione automatica viene utilizzata per ottimizzare 「posizione orizzontale」,  $\lceil$  posizione verticale  $\lceil \cdot \rceil$ ,  $\lceil \cdot \cdot \rceil$  orologio  $\lceil \cdot \rceil$  fase  $\lceil \cdot \rceil$ ).

## • Tasto  $\begin{bmatrix} i \\ j \end{bmatrix}$ : «Modelli con ingresso digitale»

- 1. Premere 【 i 】pero selezionare l'uscita. (è possibile selezionare VGA, DVI, etc. La scelta delle uscite dipende dal modello. Questa funzione è disponibile soltanto nei modelli con ingresso digitale)
- 2. Il menu OSD viene utilizzato come funzione di 《conferma》 durante l'avvio.
- 3. Tenere premuto questo tasto per oltre 3 secondi per avviare la funzione 「Regolazione automatica」 quando si usa solo l'ingresso VGA. (la funzione di regolazione automatica viene utilizzata per ottimizzare 「posizione orizzontale」, 「posizione verticale」, 「orologio」e「fase」).

## **Tasti di scelta rapida:**

## **1. Ripristino dei valori predefiniti di luminosità e contrasto:**

 Per ripristinare luminosità e contrasto sui valori predefiniti, premere contemporaneamente il tasto 【**▲**】e【**▼**】.

## **2. RAPPORTO PROPORZIONI:**

Premere il tasto  $MENU$  +  $\triangledown$  per passare alla modalità  $MODALITA COMPLETO$  o 「MODALITÀ ADATTARE」.

## **3. Modifica della risoluzione:**

 Per risoluzioni di schermo simili (fare riferimento alla tabella che segue), la risoluzione di schermo può essere modificata premendo il tasto **【** MENU **】 + 【** ▲ 】 per ottenere la qualità di schermo ottimale.

#### **4. Modificare la modalità di preselezione:**

[La disponibilità di questa funzione dipende dal modello selezionato] Premere il tasto **[MENU]** per 3 secondi per selezionare una delle seguenti modalità 「PC」, 「FILM」, 「GIOCO」, 「ECONOMIA」.La predefinita è 「PC」.

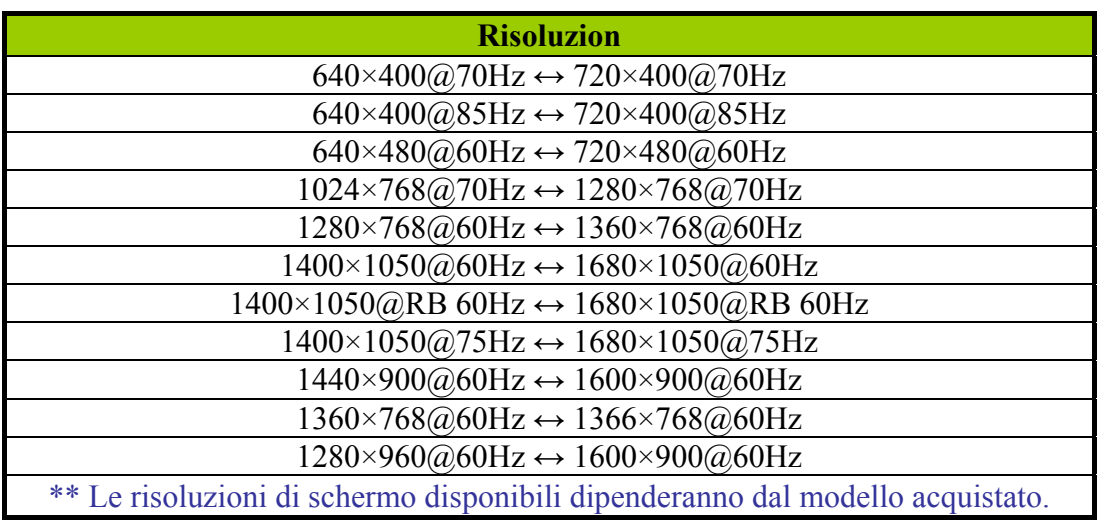

#### *NOTE:*

- Non installare il monitor nelle vicinanze di fonti di calore quali termosifoni o ambienti polverosi, o in un luogo soggetto a luce diretta del sole, o a polveri eccessive o a vibrazioni meccaniche o scosse.
- Salvare il pacco di spedizione originale, per averlo a portata di mano qualora si dovesse spedire il monitor.
- Per garantire la massima protezione, riconfezionare il monitor secondo la modalità di imballaggio originale effettuata dal costruttore.
- Per conservare il monitor come nuovo, pulirlo periodicamente con un panno morbido. Le macchie persistenti possono essere rimosse con un panno leggermente inumidito in un detergente delicato. Non utilizzare solventi forti come diluente, benzene, o smacchiatori abrasivi, per non danneggiare il cabinet. Come precauzione di sicurezza, ricordarsi di scollegare sempre il monitor prima di procedere alla pulizia.

## <span id="page-15-0"></span>**COME REGOLARE UNA IMPOSTAZIONE**

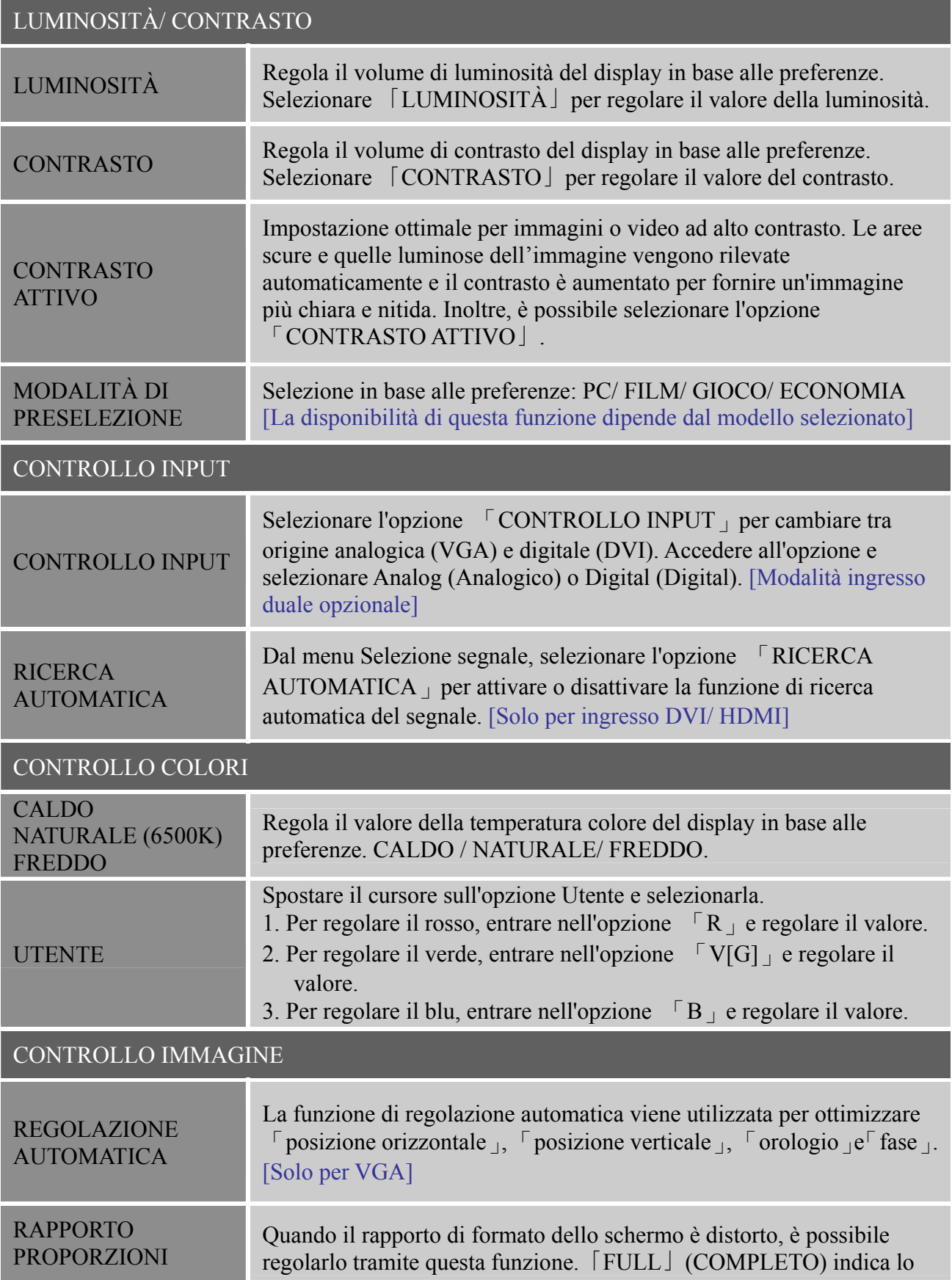

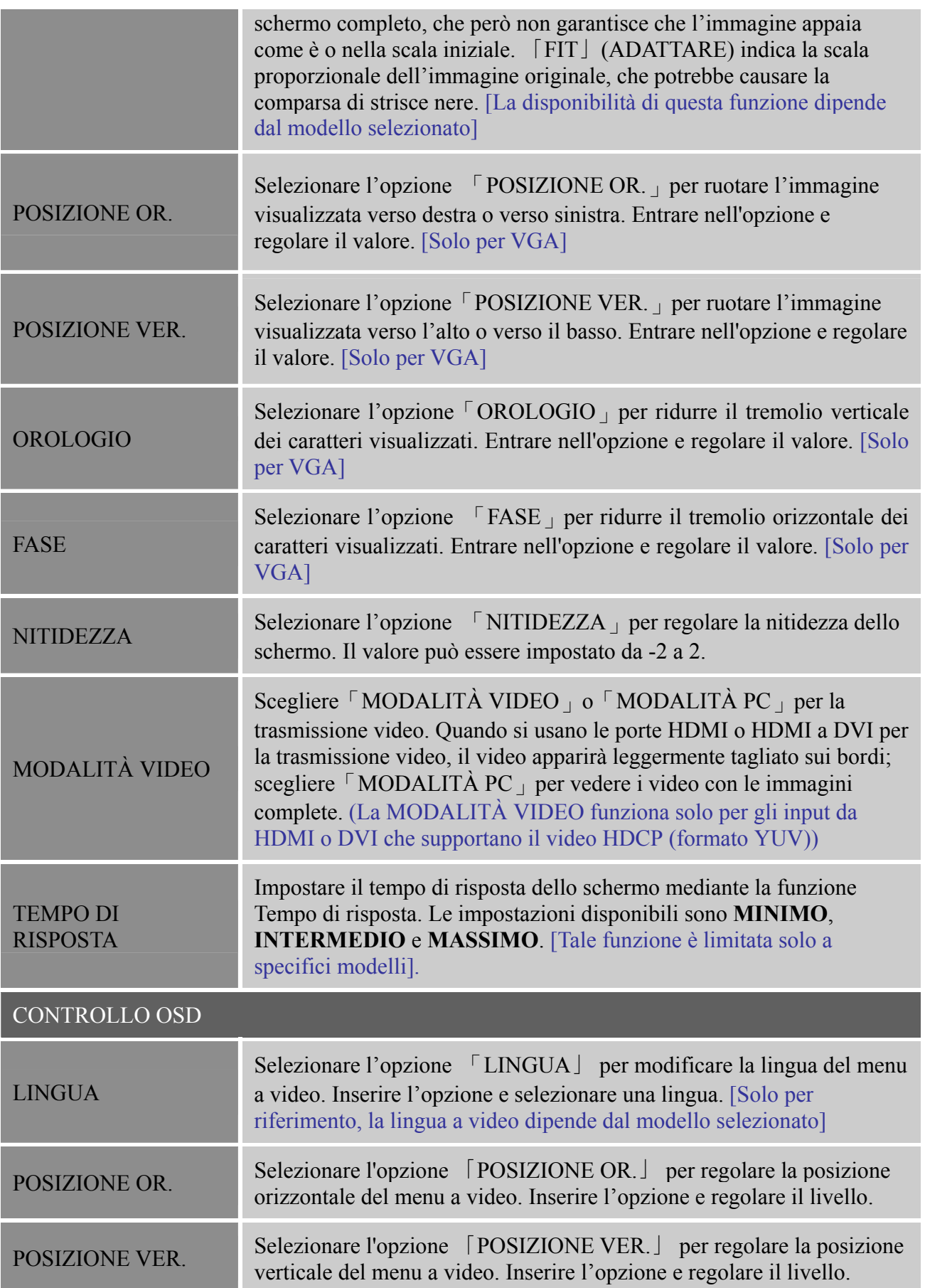

#### *Manuale Utente*

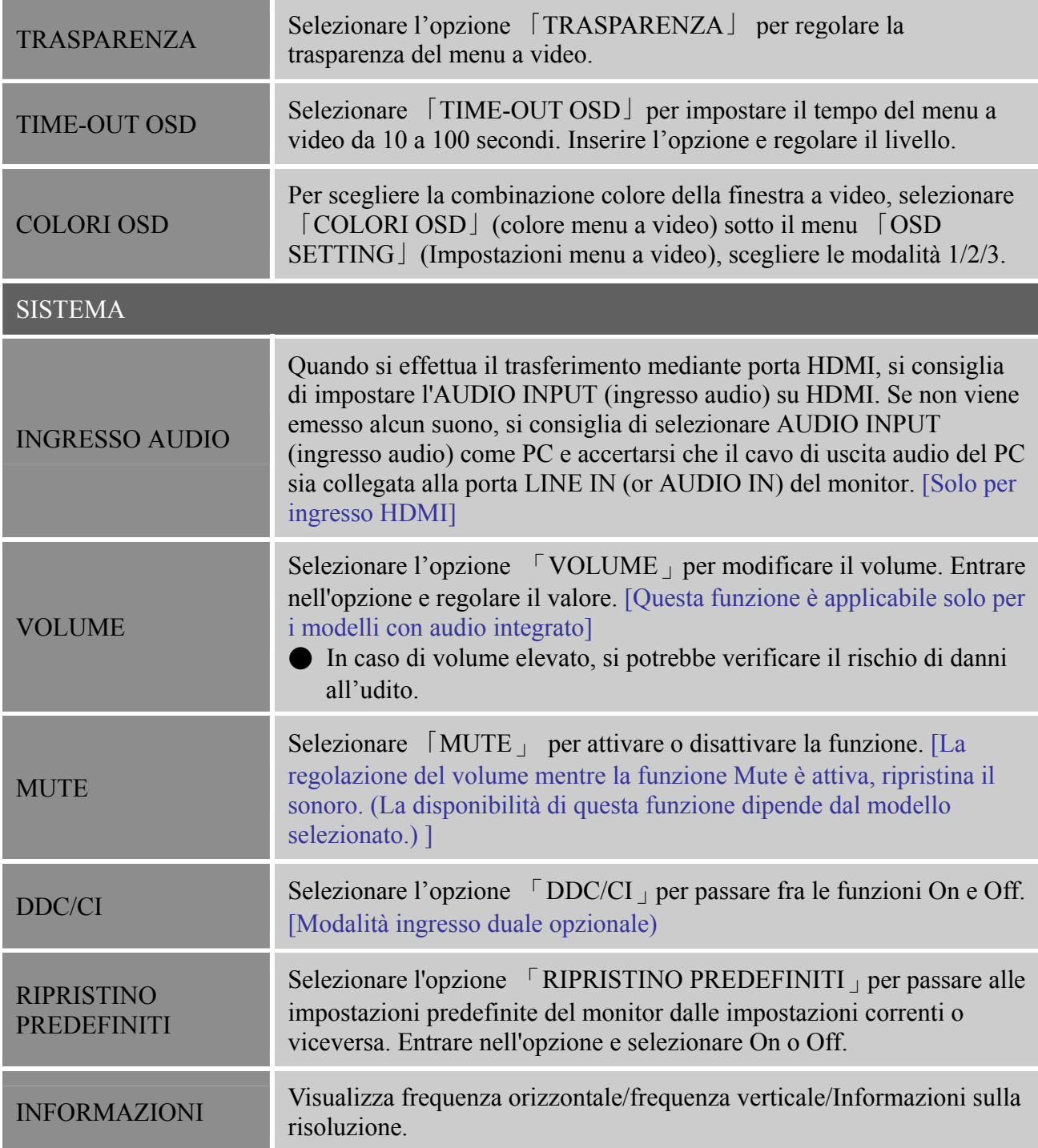

## <span id="page-18-0"></span>**PLUG AND PLAY**

## **Funzionalità Plug & Play DDC2B**

Questo monitor è dotato di VESA DDC2B in accordo allo standard VESA DDC. Consente al monitor di informare il sistema host della sua identità e, in base al livello di DDC usato, comunicare informazioni aggiuntive relative alle funzionalità del display. Il DDC2B è un canale dati bidirezionale basato sul protocollo I²C. Il sistema host può richiedere informazioni EDID relative al canale DDC2B.

## **QUESTO MONITOR SI RIVELERÀ NON-FUNZIONALE IN CASO DI ASSENZA DI SEGNALE VIDEO IN INGRESSO. PER CONSENTIRE UN FUNZIONAMENTO CORRETTO DI QUESTO MONITOR, DEVE ESSERE PRESENTE UN SEGNALE VIDEO IN INGRESSO.**

# <span id="page-19-0"></span>**SUPPORTO TECNICO (FAQ)**

## <span id="page-19-1"></span>**DOMANDE E RISPOSTE PER PROBLEMI GENERICI**

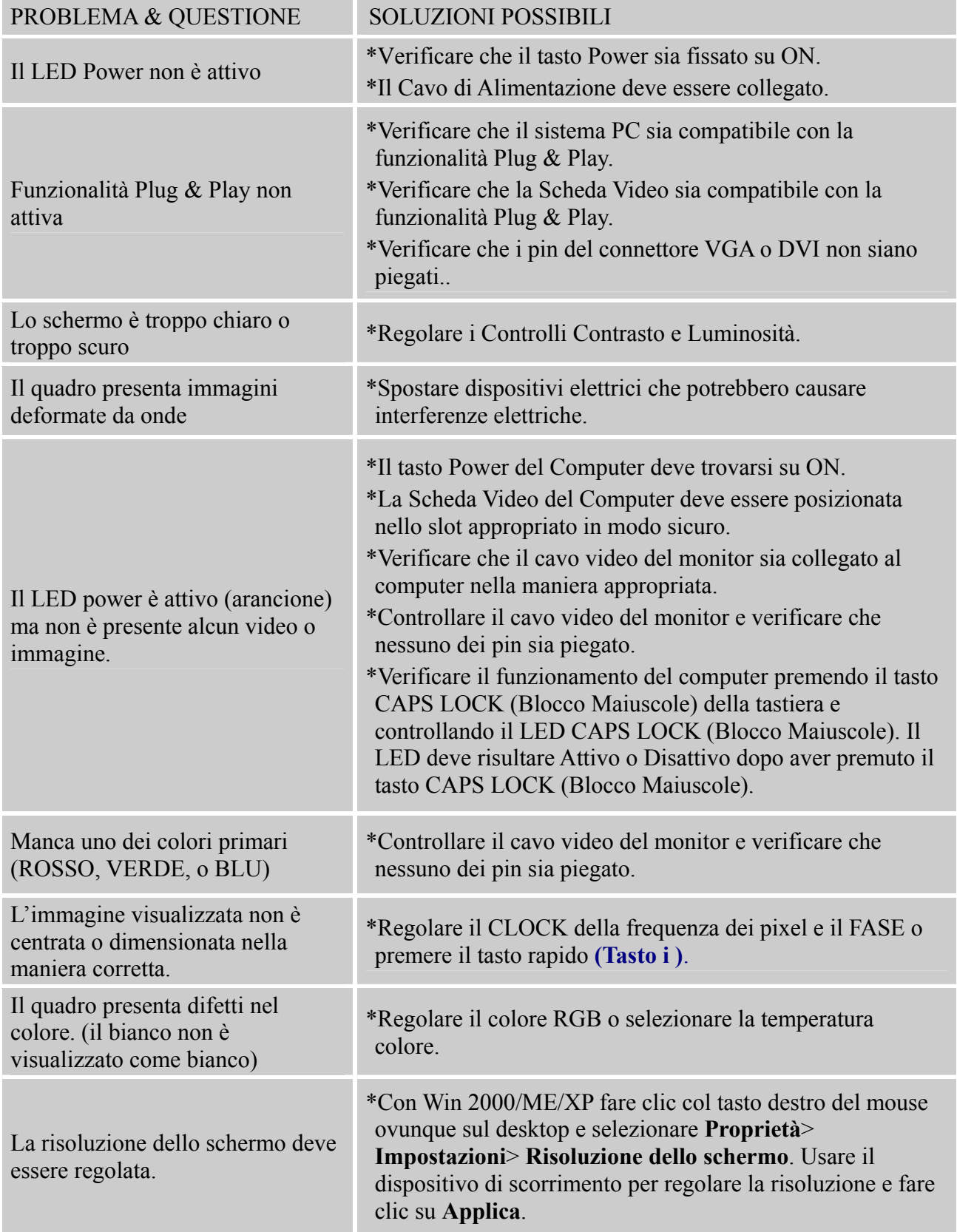

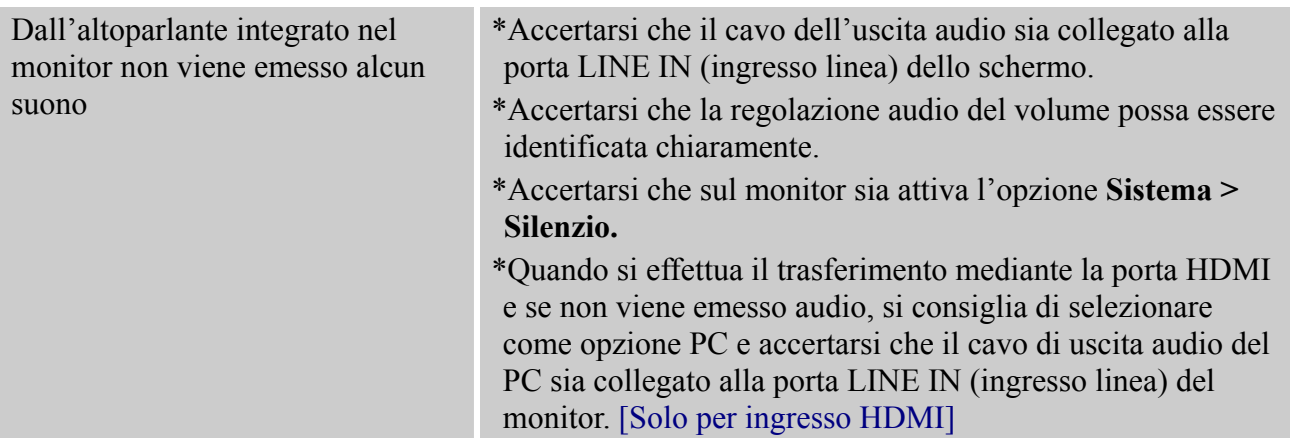

## **Addendum relativo a Windows 7/ Windows 8**

Quando si riscontrano problemi di visualizzazione con Windows 7/ Windows 8, è necessario fare come segue:

- 1. Assicurarsi che il PC (requisiti hardware) supportino Windows 7/ Windows 8.
- 2. Assicurarsi che la scheda video possa eseguire Windows 7/ Windows 8.
- 3. Se la scheda video supporta Windows 7/ Windows 8, è necessario installare il driver aggiornato Windows 7/ Windows 8 per la scheda video.
- Si suggerisce di fare come segue:
- 1. Installare il driver aggiornato Windows 7/ Windows 8 per la scheda video.
- 2. Provare ad usare la risoluzione di schermo raccomandata, supportata dal monitor.
- 3. Se la risoluzione di schermo raccomandata non funziona, provare la seconda risoluzione raccomandata.

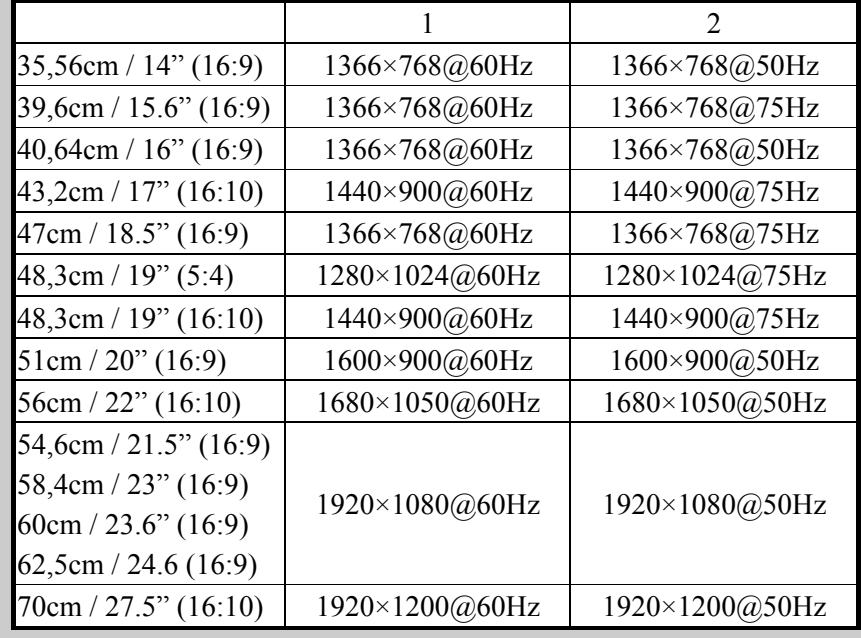

Se, dopo avere eseguito le procedure di cui sopra, il problema persiste, visitare il sito d'assistenza e supporto Hanns.G all'indirizzo: [http://www.hannsg.com](http://www.hannsg.com/) 

Windows è un marchio commerciale registrato della Microsoft Corporation.

## <span id="page-21-0"></span>**MESSAGGI D'ERRORE E POSSIBILI SOLUZIONI**

#### **CAVO NON COLLEGATO**

- 1. Verificare che il cavo di segnale sia collegato correttamente. Se la connessione non è salda, stringere le viti del connettore.
- 2. Verificare che i pin di connessione del cavo di segnale non siano danneggiati.

## **INGRESSO NON SUPPORTATO :**

Il computer è stato impostato su una modalità di visualizzazione non adatta, impostare il computer sulle modalità di visualizzazione elencate nella seguente tabella.

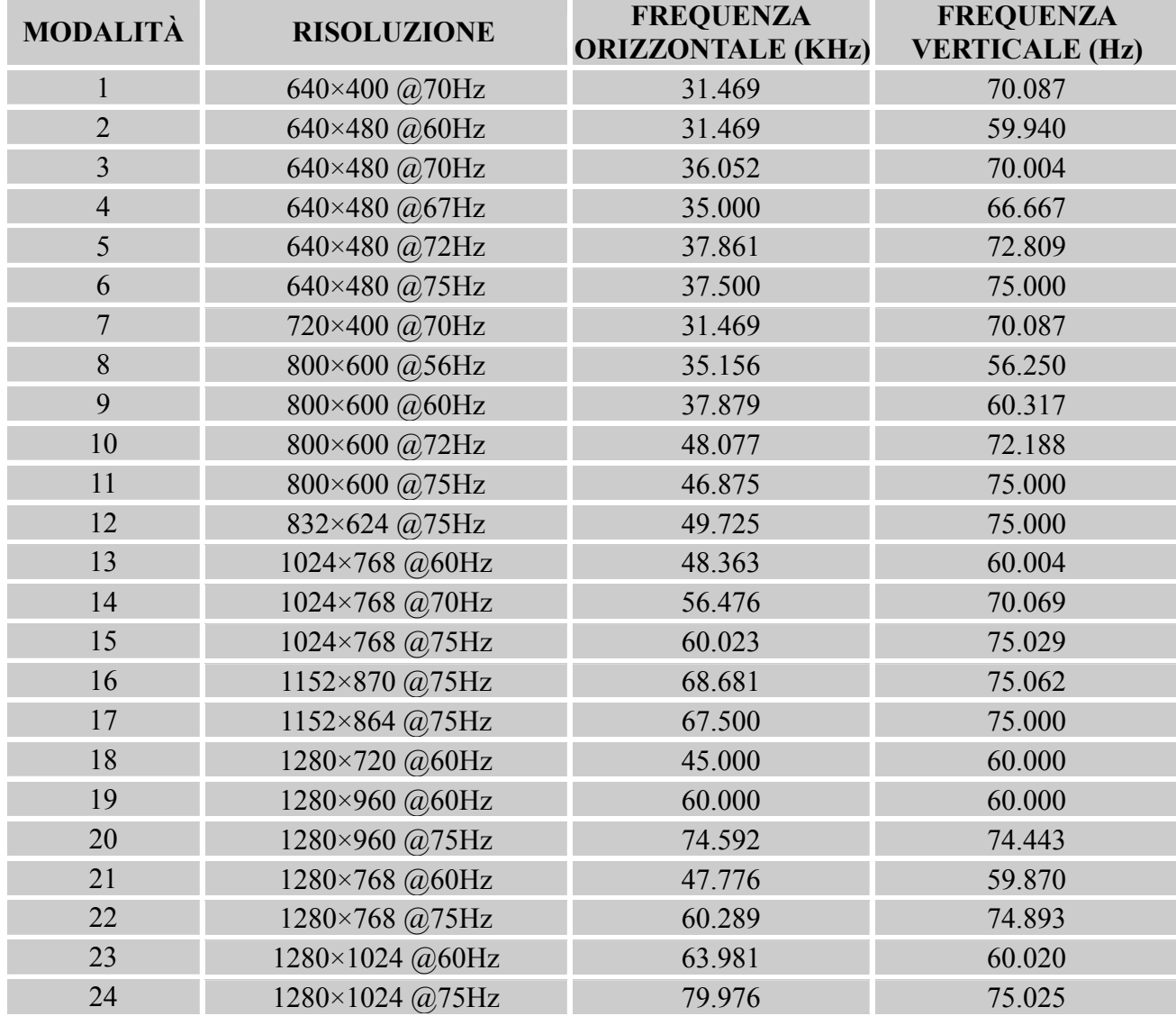

## *TABELLA DI DETERMINAZIONE DELLE PREIMPOSTAZIONI DEL COSTRUTTORE:*

# <span id="page-22-0"></span>**APPENDICE**

## <span id="page-22-1"></span>**SPECIFICHE**

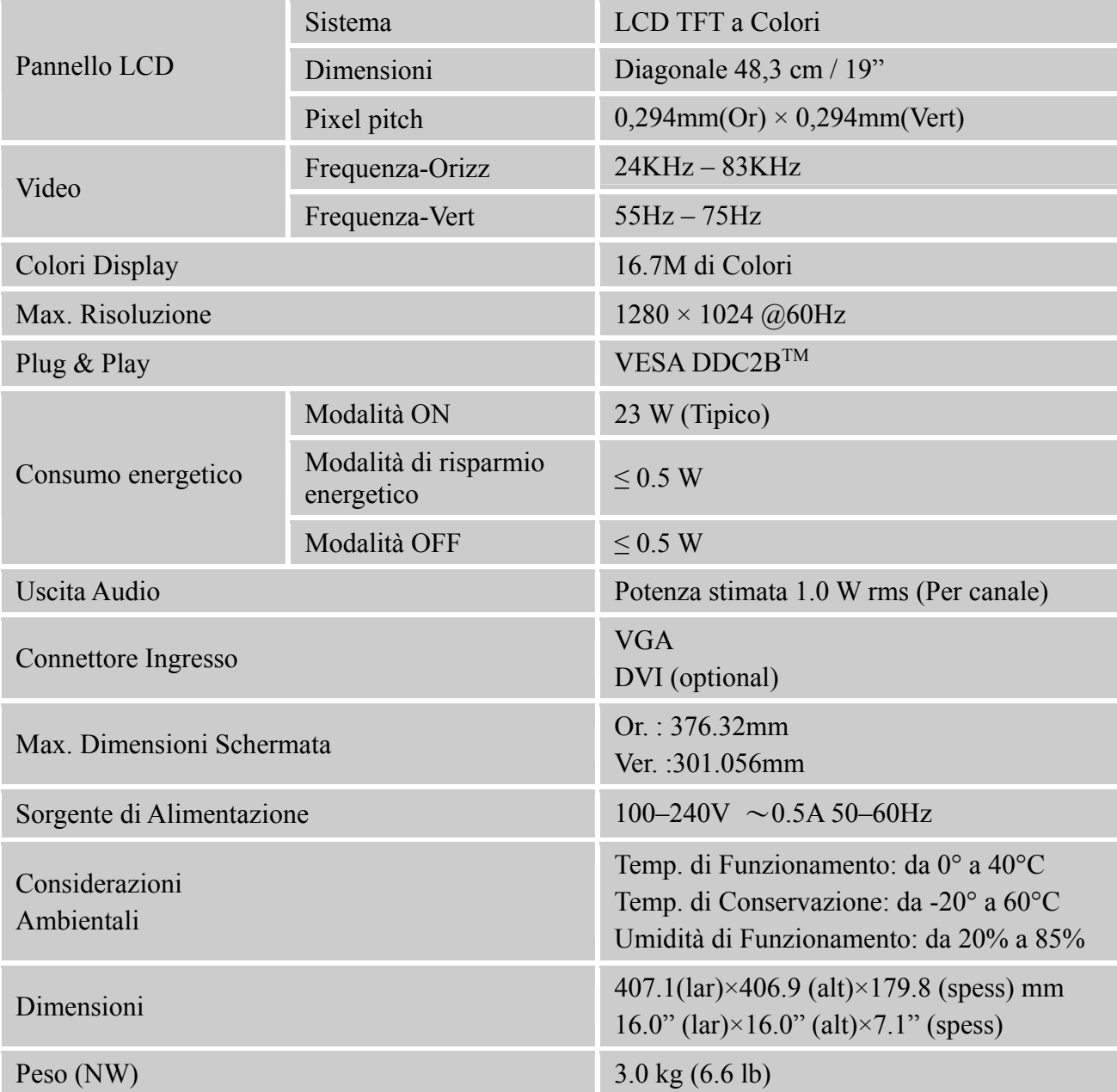

\*\*\* Le specifiche di cui sopra sono relative al prodotto specifico e sono soggette a modifica senza preavviso.

## *NOTE:*

La risoluzione massima dipenderà dalla scheda video. Per quesiti al riguardo, fare riferimento alla sezione FAQ del sito www.hannsg.com.